**Remarque importante :** Afin de réduire le risque d'incendie ou d'électrocution, <sup>n</sup>'exposez pas ce lecteur à la pluie ou à l'humidité;

### **CAUTION**

**RISK OF ELECTRIC SHOCK DO NOT OPEN**

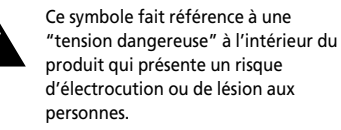

Ce symbole fait référence à des

**ATTENTION**

**NE PAS OUVRIR**

instructions importantes qui **RISQUE DE CHOC ELECTRIQUE**  −ŏ. accompagnent le produit.

**Pour réduire le risque d'électrocution, ne retirez pas le cache (ou l'arrière). Il n'y a aucune pièce réparable par l'utilisateur à l'intérieur. Pour un dépannage, s'adresser au personnel d'un service client qualifié.**

Les descriptions et caractéristiques données dans ce document ne sont données généralement qu'à titre indicatif et non pas à titre de garantie. Afin de fournir des produits de la plus haute qualité possible, nous nous réservons le droit de procéder à des améliorations ou des modifications sans avis au préalable. La version anglaise sert de référence finale pour tous les détails concernant les produits et leur fonctionnement, dans le cas où des divergences

#### **Maîtrise de la pression sonore**

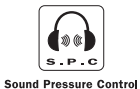

Les articles de loi L44.6 du code de la santé publique, modifiés par l'article 2 de la loi du 28 Mai 1996 imposent une puissance acoustique maximale de 100 décibels. Le casque livré (code 55700930) et votre appareil respectent la législation en vigueur. A pleine puissance, l'écoute prolongée du baladeur peut

endommager l'oreille de l'utilisateur.

se produiraient dans les versions en d'autres langues.

## **Informations importantes sur la sécurité Contrat de Licence Utilisateur Final**

#### **IMPORTANT – A LIRE ATTENTIVEMENT: LICENCE**

**Ce Contrat de Licence Utilisateur accord légal entre vous et Thomson Inc. ("Thomson") portant sur l'utilisation du logiciel d'application/pilote de l'appareil Thomson Lyra ("Le Logiciel") ainsi que toute documentation éventuellement associée.** 

#### **ACCEPTATION**

EN INSTALLANT LE LOGICIEL OU EN CLIQUANT SUR LE BOUTON D'ACCEPTATION DU LOGICIEL, EN COPIANT OU EN UTILISANT DE TOUTE AUTRE MANIERE LE LOGICIEL VOUS RECONNAISSEZ AVOIR PRIS CONNAISSANCE DU PRESENT CONTRAT, DE L'AVOIR COMPRIS ET D'ACCEPTER ETRE LIE PAR LES TERMES ET CONDITIONS Y FIGURANT. SI VOUS N'ACCEPTEZ PAS LES TERMES DU PRESENT CONTRAT, CLIQUEZ SUR LE BOUTON DE REFUS ET/OU DESINSTALLEZ LE LOGICIEL ET/OU N'UTILISEZ PAS LE LOGICIEL.

**F F Final ("Le Contrat") constitue un** a) La présente Licence vous permet (i) d'installer et d'utiliser le Logiciel sur un ordinateur unique et (ii) d'effectuer une (1) copie dudit Logiciel dans le but de le sauvegarder et de l'archiver, à condition toutefois que la copie contienne toutes les informations sur le copyright et autres droits sur la propriété intellectuelle figurant sur le Logiciel original.

> b) Vous êtes autorisé à transférer ce Logiciel et sa Licence, uniquement comme partie intégrante de l'appareil Thomson Lyra, à une autre partie à condition que celle-ci prenne connaissance et accepte tous les termes et conditions du présent Contrat. Lorsque vous transférez ce Logiciel, vous devez également soit transférer à la nouvelle partie bénéficiaire toute copie en ayant été faite, soit détruire toute copie n'étant pas transférée.

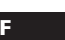

### **Contrat de Licence Utilisateur Final Contrat de Licence Utilisateur Final**

#### **RESTRICTIONS**

**F** a) AT exception de la presente Licence qui duplication ou la divulgation par **ALICONDADILITE CONSTRUCT DE LA DIVICE DE LA DIVICE DE LA DIVICE DE LA DIVICE DE LA DIVICE DE LA DIVICE DE LA DIVICE DE LA DIVICE DE LA DIV** a) A l'exception de la présente Licence qui vous est expressément concédée dans ce Contrat, aucune autre Licence n'est impliquée.

b) Vous n'êtes pas autorisé à (i) modifier, traduire, effectuer une ingénierie inverse, décompiler, désassembler (sauf dans la mesure ou cette restriction est expressément interdite par la réglementation applicable) ou à créer des éléments dérivés du Logiciel ou (ii) à effectuer une copie du Logiciel à l'exception de ce qui est expressément autorisé dans les présents termes et conditions. Vous vous engagez à <sup>n</sup>'utiliser le présent Logiciel que d'une façon conforme à la réglementation en vigueur dans la juridiction où le Logiciel est employé ; ceci inclus, mais sans s'y limiter, les restrictions applicables concernant le copyright et tout autre droit de la propriété intellectuelle.

c) Ce Logiciel peut contenir un code de version bêta qui ne fonctionnera pas de la même manière qu'un code de version finale. Si tel était le cas, il est possible que le Logiciel ne fonctionne pas correctement. Des mises à niveau du Logiciel peuvent être téléchargées depuis www.thomson-lyra.com.

d) Thomson n'est pas tenu de fournir de services d'assistance pour ce Logiciel.

e) Ce Logiciel est concédé avec une "LIMITATION DE DROITS". L'utilisation, la l'Administration Fédérale des Etats-Unis est soumise aux limitations prévues par le sous-paragraphe (c)(1)(ii) du DFARS 252.227-7013, ou FAR 52.227-19, ou FAR 52.227-14 Alt. III.

#### **EXPIRATION ET RESILIATION**

a) La Licence concédée débute au jour de votre acceptation du présent Contrat et reste en vigueur jusqu'à sa résiliation par l'une ou l'autre des deux parties.

b) Vous pouvez volontairement et sans préavis résilier ce Contrat à tout moment en détruisant ou en effaçant définitivement le Logiciel original ainsi que toute copie en ayant été faite.

c) Si vous veniez à utiliser, copier, modifier ou transférer ce Logiciel, ou toute copie en ayant été faite, partiellement ou intégralement, à l'exception des cas expressément stipulés dans le présent Contrat, votre Licence serait immédiatement résiliée.

d) Dès expiration ou résiliation de la Licence, vous êtes tenu de détruire ou d'effacer définitivement le Logiciel original ainsi que toute copie en ayant été faite.

#### **LIMITATION DE RESPONSABILITE**

CE LOGICIEL EST FOURNI 'TEL QUEL' ET AUCUNE GARANTIE IMPLICITE OU EXPLICITE DE QUELQUE NATURE QUE CE SOIT, INCLUANT MAIS SANS S'Y LIMITER, LES GARANTIES COMMERCIALES D'ADEQUATION A DES FINS PARTICULIERES, DE TITRE OU DE NON-VIOLATION N'EST DONNEE. EN AUCUN CAS THOMSON INC. NE POURRA ETRE TENU POUR RESPONSABLE DE LA QUALITE OU DES PERFORMANCES DU LOGICIEL. DANS L'EVENTUALITE OU CE LOGICIEL SE REVELERAIT DEFECTUEUX, C'EST A VOUS (ET NON A THOMSON, SES FOURNISSEURS, SES AFFILIES OU SES DISTRIBUTEURS) QU'INCOMBERA LA CHARGE ET LE COUT DE TOUTE REPARATION OU CORRECTION NECESSAIRE.

Certaines juridictions ne permettent pas la limitation ou l'exclusion de responsabilité. Il en résulte que les limitations exposées ci-dessus ne <sup>s</sup>'appliquent peut-être pas dans votre cas. Il se peut en outre que vous bénéficiiez d'autres droits selon la législation en vigueur.

#### **DROITS DE PROPRIETE**

Tous titres ou droits de propriété intellectuelle dans et pour ce Logiciel ou toute copie pouvant en avoir été faite restent la propriété exclusive de Thomson et des ses fournisseurs. Tous titres ou droits de propriété intellectuelle dans et pour le contenu auquel ce Logiciel donne accès reste la propriété exclusive des ses propriétaires respectifs et peut être protégé par les lois ou traités applicables sur le copyright et la propriété intellectuelle. La présente Licence ne vous confère en aucun cas le droit d'utiliser ce contenu.

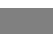

### **Contrat de Licence Utilisateur Final Contrat de Licence Utilisateur Final**

### **LIMITATION DE RESPONSABILITE**

a) DANS LA LIMITE DU DROIT APPLICABLE, NI THOMSON, SES AFFILIES OU SES DISTRIBUTEURS NE SAURONT ETRE TENUS POUR RESPONSABLES DES DOMMAGES DIRECTS, INDIRECTS, CONSÉQUENTS OU INCIDENTS, DE QUELQUE NATURE QUE CE SOIT, Y COMPRIS MAIS SANS S'Y LIMITER LES DOMMAGES DUS AUX PERTES DE BÉNÉFICES, INTERRUPTION DES ACTIVITÉS, CORRUPTION DES FICHIERS, PERTES DE DONNÉES, OU TOUT AUTRE DOMMAGE PECUNIAIRE) QUELLE QU'EN SOIT LA CAUSE, Y COMPRIS CONTRAT, TORT OU NEGLIGENCE, RÉSULTANT DE OU RELATIFS À VOTRE UTILISATION OU VOTRE INAPTITUDE À UTILISER LE LOGICIEL MÊME SI THOMSON A ÉTÉ INFORMÉ DE LA POSSIBILITÉ DE TELS DOMMAGES. CERTAINS ETATS OU JURIDICTIONS NE PERMETTANT PAS LA LIMITATION DE LA RESPONSABILITÉ POUR DOMMAGES CORPORELS, INDIRECTS OU ACCESSOIRES, IL EST POSSIBLE QUE CETTE LIMITATION NE S°¶APPLIQUE PAS DANS VOTRE CAS.

b) VOUS ASSUMEZ L'ENTIERE RESPONSABILITE DU CHOIX DU LOGICIEL APPROPRIE POUR ATTEINDRE LES RESULTATS ESCOMPTES AINSI QUE DE L'INSTALLATION, DE L'UTILISATION ET DES RESULTATS OBTENUS.

#### **WINDOWS MEDIA**

Cette version du Lecteur Numérique Personnel Lyra ("Lecteur Lyra") contient un logiciel sous licence Microsoft vous permettant de lire des fichiers Windows Media Audio (WMA) ("Logiciel WMA "). Une licence du Logiciel WMA vous est concédée pour une utilisation avec le lecteur Audio Portable RCA/THOMSON pour musique numérique aux conditions stipulées ci-après. En installant et en utilisant cette version du Lecteur Lyra vous acceptez ces conditions. SI VOUS N'ACCEPTEZ PAS LES TERMES ET CONDITIONS DU PRESENT CONTRAT DE LICENCE UTILISATEUR FINAL VEUILLEZ NE PAS INSTALLER OU UTILISER CETTE VERSION DU Lecteur Lyra.

**F FEXECUTER INTERVIER INTERVIER POUR ATTEINDRE LES FROPRIÉ ENCONCIDENT AUGUST EN LA CONFERNAT EN LA CONFERNAT EN LA CONFERNAT EN LA CONFERNAT EN LA CONFERNATION AND APPROPRIE POUR ATTEINDRE LES <b>FRONT EN LA CONFERNATI** Le Logiciel WMA est protégé par les lois régissant le copyright et autres droits de <sup>s</sup>'étend également à toute documentation relative au Logiciel WMA, qu'elle soit sous forme écrite ou électronique.

> OCTROI DE LICENCE. Le Logiciel WMA ne vous est concédé sous licence qu'aux conditions suivantes: Vous avez le droit d'utiliser cette version du Lecteur Lyra équipée du Logiciel WMA uniquement avec le Lecteur Audio Portable.

Vous n'avez pas le droit d'effectuer de l'ingénierie inverse, de décompiler ou de désassembler le Logiciel WMA, sauf et seulement dans la mesure où ces opérations seraient expressément permises par la réglementation applicable nonobstant la présente limitation.

Vous êtes autorisé à transférer vos droits d'utilisation de cette version du Lecteur Lyra uniquement dans le cas d'une vente ou d'un transfert de votre Lecteur Audio Portable et à condition que le bénéficiaire prenne connaissance et accepte les termes et conditions de ce

Contrat de Licence Utilisateur Final. Si la version du Lecteur Lyra que vous transférez résulte d'une mise à niveau, vous avez également l'obligation de transférer toutes les versions précédentes du Lecteur Lyra en votre possession et qui sont équipées du Logiciel WMA.

MICROSOFT NE FOURNIT AUCUNE GARANTIE DE QUELQUE NATURE QUE CE SOIT POUR LE LOGICIEL WMA, ET MICROSOFT NE FAIT AUCUNE REPRESENTATION QUANT A LA FONCTIONNALITE DU LOGICIEL WMA.

Le Logiciel WMA est d'origine américaine. Toute exportation de cette version du Lecteur Lyra doit être conforme à toutes les lois applicables, nationales et internationales, y compris la législation américaine en matière d'exportation (U.S. Export Administration Regulations), <sup>s</sup>'appliquant au Logiciel WMA intégré au Lecteur Lyra.

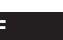

### **Contrat de Licence Utilisateur Final**

#### **LOGICIEL TIERCE PARTIE**

#### **DISPOSITION GENERALES**

TOUT LOGICIEL D'UNE TIERCE PARTIE POUVANT ETRE FOURNI AVEC LE PRESENT LOGICIEL EST INCLUS POUR ETRE UTILISE OU NON A VOTRE GUISE. DANS L'EVENTUALITE OU VOUS CHOISIRIEZ D'UTILISER UN TEL LOGICIEL TIERCE PARTIE, CETTE UTILISATION SERA REGIE PAR LE CONTRAT DE LICENCE UTILISATEUR FINAL DUDIT LOGICIEL ET DONT UNE COPIE ELECTRONIQUE AURA ETE INSTALLEE DANS LE FICHIER CORRESPONDANT DE VOTRE ORDINATEUR UNE FOIS L'INSTALLATION DU LOGICIEL EFFECTUEE. THOMSON NE PEUT EN AUCUN CAS ETRE TENU POUR RESPONSABLE D'UN LOGICIEL TIERCE PARTIE ET N'A AUCUNE RESPONSABILITE ENVERS VOTRE UTILISATION D'UN TEL LOGICIEL TIERCE PARTIE.

#### **LOI APPLICABLE**

Le présent Contrat est régi par la loi française, sans égards au conflit de lois. que sur accord écrit signé par vous et Thomson. Toutes modifications des termes et conditions du présent Contrat effectuées d'une autre manière quelle qu'elle soit n'aura aucune valeur. Si l'une quelconque des dispositions du présent Contrat est jugée nulle, illégale ou non exécutoire, cela n'affectera en rien la validité et la légalité des autres dispositions du Contrat qui resteront applicables et exécutoires. Le présent Contrat constitue l'intégralité de l'accord entre vous et Thomson et remplace toute les propositions ou accords antérieurs, verbaux ou écrits, ainsi que toutes les communications entre vous et Thomson relatives aux dispositions du présent Contrat.

## **Table des matières**

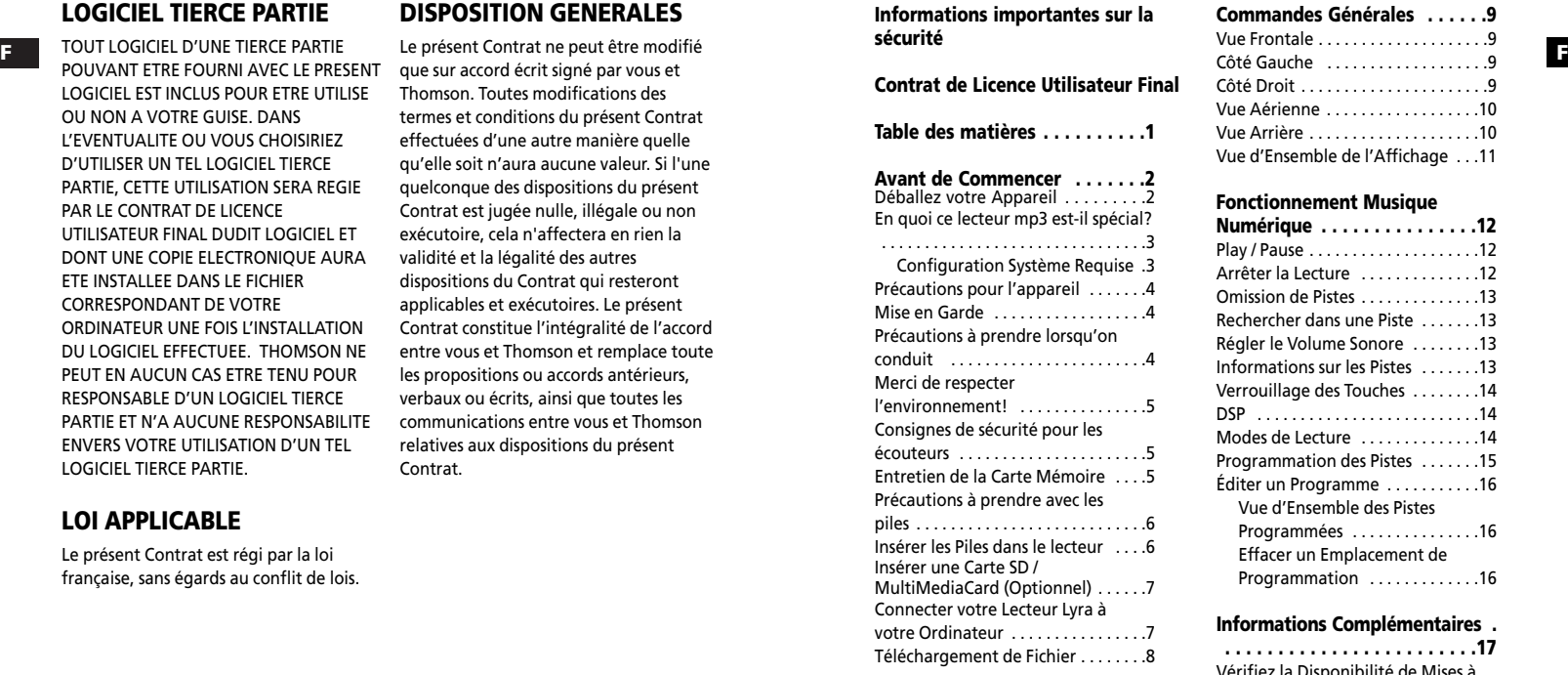

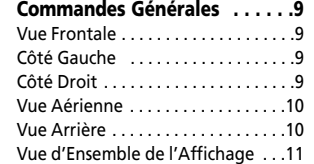

#### **Fonctionnement Musique**

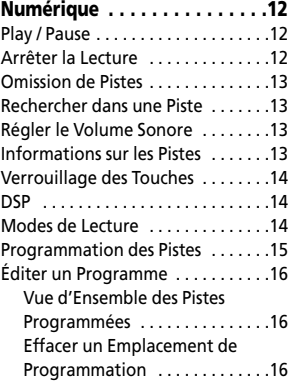

#### **Informations Complémentaires .**

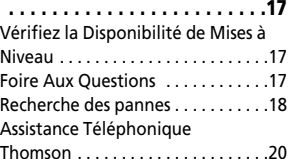

#### **Cher Client Thomson,**

**Nous vous remercions d'avoir acheté ce Lecteur Audio Numérique Thomson Lyra™. Grâce à votre appareil, vous pourrez lire tout contenu audio mp3 et Windows Media™ (WMA) libre ainsi que l'audio acheté auprès de la plupart des services de téléchargements musicaux en ligne.** 

**Une fois votre musique achetée et téléchargée sur votre PC, vous êtes fin prêt à la transférer vers votre lecteur. Pour ce faire, vous devez utiliser Windows Media Player ou l'application recommandée par le service de musique en ligne.**

**(Note: Les services ainsi que les applications doivent être compatibles avec Windows Media audio et supporter la fonction de gestion numérique des droits (Digital Rights Management.)**

2

#### **Déballez votre Appareil**

**F FIGURE CONSTRUCTED IN A SECULTARY CONSTRUCTED IN SUBSEX CONSTRUCTED IN SUBSEXUAL AND A SECULTARY AND RESPONSED TO A SUBSEXUAL AND RELATIONS OF A SUBSEXUAL AND RELATIONS OF A SUBSEXUAL AND RELATIONS OF A SUBSEXUAL AND** Lorsque vous déballez votre nouveau les accessoires ainsi que les documents d'informations. Les éléments suivants devraient se trouver dans le carton avec votre lecteur :

- Lecteur Lyra
- CD de Gestion Musical
- Câble USB
- Oreillettes
- Sacoche de Transport / Brassard

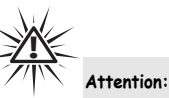

Ce brassard a été conçu pour transporter votre lecteur uniquement sur le haut de votre bras. N'ESSAYEZ JAMAIS de porter le brassard sur une autre partie de votre corps, tel qu'autour de votre cou afin d'éviter tout risque de suffocation.

### **Avant de Commencer**

#### **En quoi ce lecteur mp3 estil spécial?**

Ce lecteur a été conçu pour lire des fichiers audio mp3 et Windows Media™encodés sur une carte mémoire ou enregistrés sur la carte flash intégrée. Pour ce faire, il vous faut utiliser un ordinateur fonctionnant sous Windows et doté d'un port USB, un câble de connexion (fourni) et un logiciel de gestion musical (MusicMatch Jukebox).

#### **Configuration Système Requise**

- Pentium III 500MHz ou supérieur recommandé Macintosh iMac G3 ou supérieur
- Windows ®98SE, Me, 2000, ou XP Mac OS X Version 10.1.5 ou supérieur
- Internet Explorer 4.0 ou supérieur
- •Accès Internet
- • 100Mo d'espace disque dur disponible pour le logiciel
- 64Mo de RAM (128 Mo recommandé)
- Lecteur CD-ROM capable d'extraction audio numérique
- Port USB (2.0 recommandé)
- Carte Son

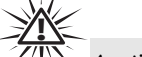

#### **Avertissement :**

L'utilisation de ce produit n'est destinée qu'à un usage personnel. La copie de CD ou le téléchargement de fichiers de musique en vue d'une vente ou autre fin commerciale constitue une infraction à la loi sur les droits d'auteur.

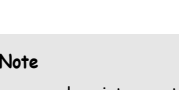

Assurez-vous que les pistes sont bien encodées au format mp3 ou Windows Media et au débits binaires supporté. Débits binaires supportés par ce lecteur : mp3 – 32 à 320Kbps Wma – 48 à 160Kbps

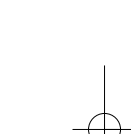

#### **Précautions pour l'appareil**

- • N'utilisez pas l'appareil immédiatement après l'avoir transporté d'un endroit froid vers un endroit chaud; des problèmes de condensation peuvent en résulter.
- Evitez tout choc à l'appareil en particulier lorsque vous enregistrez. Les données enregistrées peuvent être endommagées.
- N'entreposez pas l'appareil à proximité d'un feu, dans des endroits soumis à une température élevée ou exposés directement à la lumière solaire.
- • Ne faites pas fonctionnez ou <sup>n</sup>'entreposez pas l'appareil dans des endroits soumis à une électricité statique fréquente ou à du bruit électrique (par exemple un haut-parleur, un poste de télévision).
- Nettoyez l'appareil avec un chiffon doux ou une peau de chamois humide. N'utilisez jamais de solvant.
- L'appareil doit être uniquement ouvert par du personnel qualifié.

4

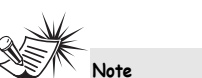

Cet appareil peut momentanément ne plus fonctionner s'il est soumis à des perturbations électrostatiques. Pour revenir à la normale, il vous sera peut-être nécessaire d'éteindre puis de rallumer l'appareil ou de retirer et réinsérer les piles.

#### **Mise en Garde**

- Ne placez pas votre appareil sous la l umière directe du soleil. Une telle exposition à une forte source de chaleur (tel que l'intérieur d'une voiture garée au soleil) risque d'entraîner un dysfonctionnement du l ecteur.
- • Garder à l'écart de la pluie et de l 'humidité.

#### **Précautions à prendre lorsqu'on conduit**

l'emploi d'écouteurs lorsqu'on conduit une automobile ou un véhicule en mouvement, n'est pas recommandé et constitue un acte illégal dans certains Etats et régions. Soyez prudents et attentifs sur la route. Cessez de faire fonctionner l'appareil si vous le trouvez perturbateur ou dérangeant lorsque vous conduisez.

### **Avant de Commencer**

#### **Merci de respecter l'environnement!**

Avant de jeter vos piles, consultez votre distributeur qui peut se charger de les reprendre pour un recyclage spécifique.

#### **Consignes de sécurité pour les écouteurs**

Evitez de faire souffrir vos tympans. Assurez-vous que vous avez baissé le volume sur l'appareil avant de mettre les écouteurs. Augmentez le volume uniquement au niveau souhaité après que les écouteurs soient en place.

- Ne faites pas fonctionner vos écouteurs à un volume élevé. Les spécialistes de l'audition déconseillent une lecture prolongée continue.
- Si vous ressentez un coup de cloche dans vos oreilles, réduisez le volume ou cessez l'utilisation.
- Utilisez-les avec un soin tout particulier ou cessez temporairement de les utiliser dans des situations potentiellement dangereuses.

F**FILM CONTRACTES AND THE RESERVE OF THE RESERVE OF THE RESERVE OF THE RESERVE OF THE RESERVE OF THE RESERVE OF THE RESERVE OF THE RESERVE OF THE RESERVE OF THE RESERVE OF THE RESERVE OF THE RESERVE OF THE RESERVE OF THE R** Même si vos écouteurs sont d'un type ouvert à l'air, conçus pour vous extérieurs, n'augmentez pas le volume à un point où vous êtes dans l'incapacité d'entendre ce qui est autour de vous.

#### **Entretien de la Carte Mémoire (Non Fournie)**

- Ne touche jamais aux électrodes dorés.
- Utilisez un chiffon doux et sec pour nettoyer la carte.
- •Ne pliez pas la Carte Mémoire.
- • N'utilisez ni ne rangez les Cartes MultiMediaCard dans des endroits soumis à de l'électricité statique ou à des interférences électriques (telles que haut-parleurs, téléviseurs…). Les données enregistrées risquent d'être endommagées.
- Après une utilisation prolongée, il est normal que la Carte Mémoire soit chaude au toucher.
- • Rangez toujours la Carte Mémoire dans son étui après utilisation.
- • Ne rangez pas la Carte Mémoire près d'une source de chaleur, dans des endroits à températures extrême ou à fort taux d'humidité ou encore en plein soleil.

#### **Précautions à prendre avec les piles**

- Lorsque vous entreposez l'appareil, veillez à retirer les piles car elles peuvent présenter des fuites et endommager l'appareil.
- Les piles peuvent présenter des fuites d'électrolyte si on les insère de manière incorrecte, si on les jette au feu, ou si l'on tente de charger une pile dont la recharge n'est pas prévue.
- Ne mélangez jamais de nouvelles piles avec des piles anciennes. Ne mélangez pas les types de piles.
- Jetez immédiatement toute pile présentant des fuites. De piles qui fuient peuvent provoquer des brûlures à la peau ou d'autres lésions aux personnes.
- Ne chargez pas des piles dont la recharge n'est pas prévue.

6

• Eliminez les piles, selon les réglementations fédérales, nationales et locales.

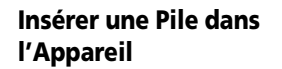

1. Pour insérer une pile, faites glisser le couvercle du compartiment en l'éloignant de l'appareil puis soulevez-le.

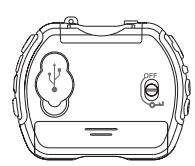

- 2. Insérez une pile de type "AAA" (UM4) en veillant à respecter les polarités gravées à l'intérieur du compartiment. (Veuillez consulter la rubrique "Avant de Commencer" pour des détails importants sur les piles.)
- 3. Replacez et refermez la porte du compartiment à pile.

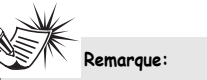

Pour connaître le niveau de la pile, consultez l'indicateur de niveau de chargement. Lorsque l'indicateur affiche une pile vide, veuillez en insérer une neuve. Reportez-vous à la section "Vue d'Ensemble de l'Affichage" page 11.

### **Avant de Commencer**

### **Insérer une Carte SD /**

#### **F F MultiMediaCard (Optionnel)**

Le lecteur a une mémoire flash intégrée. Pour prolonger la durée de lecture, vous pouvez utiliser l'emplacement de la carte mémoire en option.

1. Insérez une Carte Mémoire dans la fente pour carte située sur le dessus de votre lecteur lorsque celui-ci est éteint – voir diagramme ci-après.

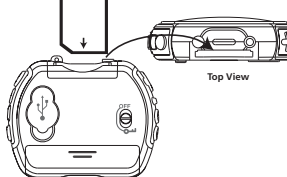

2. Pour retirer la Carte Mémoire, tirez délicatement dessus une fois l'appareil éteint.

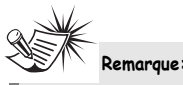

Ne retirez pas la carte multimédia pendant la lecture ou lorsque l'appareil est en marche. Ceci risque d'empêcher l'appareil de lancer la lecture ou d'endommager le contenu de la carte mémoire ou de l'appareil.

### **Connecter votre Lecteur Lyra à votre Ordinateur**

- 1. Soulevez le cache en caoutchouc recouvrant la prise USB située à l'arrière de l'appareil. 2. Insérez fermement l'extrémité la plus
- mince du câble USB dans cette prise.

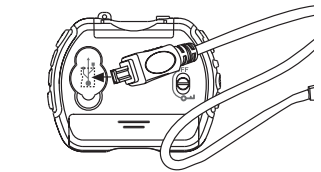

3. Insérez l'autre extrémité du câble USB dans la prise USB de votre ordinateur.

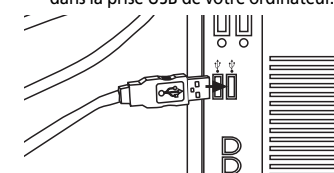

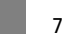

#### **Téléchargement de Fichier**

Lorsque votre appareil est relié à un Branché) apparaît sur l'affichage.

Lors du transfert, "USB Transfer ..." se met à clignoter sur l'affichage. Une fois le transfert terminé, le message"USB Connected" s'affiche à nouveau. Veillez à ne jamais débrancher le câble USB lorsque le message clignote sur l'affichage.

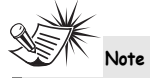

 $\circ$ 

Veuillez vous reporter au Manuel d'Utilisation "Installation du Pilote USB ; Logiciel MusicMatch JukeboxTM" pour plus de détails sur l'installation des pilotes USB et le téléchargement de fichiers depuis et/ou vers votre appareil ou Carte Mémoire.

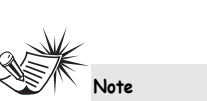

Les fichiers musicaux sécurisés téléchargés doivent être transférés vers votre Lyra à l'aide de Windows Media Player ou de l'application recommandée par le service de musique en ligne. Veuillez consulter le site Internet du service de musique en ligne auprès duquel vous avez acheté votre contenu audio pour plus de détails sur le transfert de musique sécurisée vers votre lecteur.

Pour plus d'informations sur Windows Media Player, veuillez visiter le site http://www.microsoft.com/windows/ windowsmedia.

## **Commandes Générales**

**Vue Frontale**

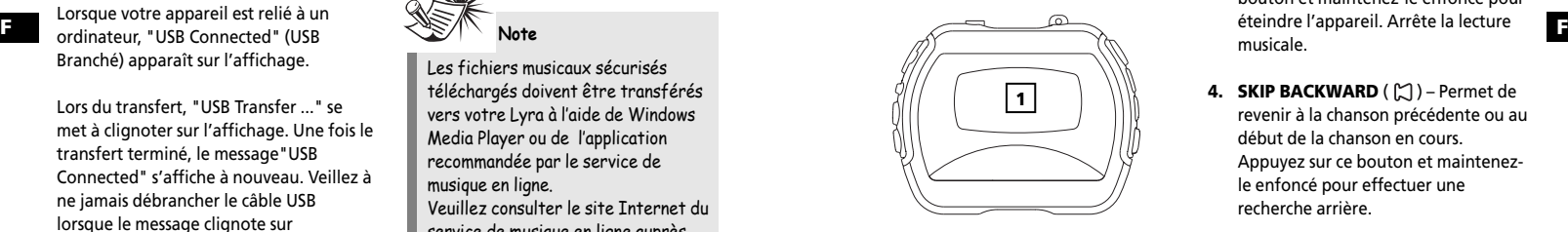

**1.** Affichage – Affiche l'interface de l'utilisateur.

**Côté Gauche Côté Droit**

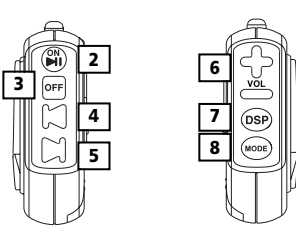

**2. ON / PLAY / PAUSE (**  $\blacktriangleright$  **II ) – Allume** votre appareil. Démarre et Interrompt la lecture musicale.

- **3. OFF/STOP** ( $\overline{OPT}$ ) Appuyez sur ce bouton et maintenez-le enfoncé pour éteindre l'appareil. Arrête la lecture musicale.
- **4. SKIP BACKWARD** ( $\binom{1}{n}$ ) Permet de revenir à la chanson précédente ou au début de la chanson en cours. Appuyez sur ce bouton et maintenezle enfoncé pour effectuer une recherche arrière.
- **5. SKIP FORWARD** ( $\Box$ ) –Passe à la chanson suivante. Appuyez sur ce bouton et maintenez-le enfoncé pour effectuer une recherche avant.
- **6. VOL + /**  Permet d'augmenter ou de diminuer le volume sonore.
- **7. DSP** Permet de sélectionner un des modes DSP (Neutre, Bass, Pop, Rock, Jazz)
- **8. MODE** Permet de sélectionner l'une des options de lecture. (répétition totale, lecture aléatoire, répétition lecture aléatoire, lecture de programme et répétition de programme)

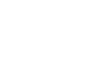

 $\overline{9}$ 

### **Commandes Générales**

#### **Vue Aérienne**

#### **Vue Arrière**

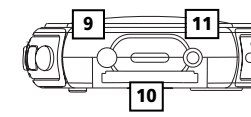

**9.** Fixation pour dragonne.

 $10$ 

- **10.** Carte Mémoire ( $\Box$ ) Fente d'insertion de la Carte Mémoire. Votre appareil supporte les cartes mémoire SD et MultiMediaCard.
- **11.** Prise Casque (  $\bigcirc$  ) Insérez ici la prise de votre kit oreillettes.

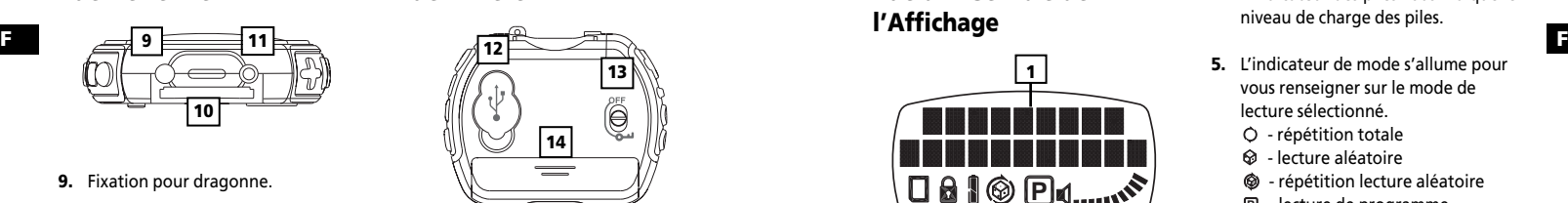

- **12. Port USB** ( $\overrightarrow{(-)}$ ) Insérez ici l'extrémité mince du mini-câble USB.
- **13. OFF** / ( **(** ) Faites glisser l'interrupteur en position verrouillage ( ) pour éviter l'activation accidentelle des touches. Faites glisser l'interrupteur sur la position OFF pour déverrouiller les touches.
- **14.** Compartiment à piles Insérez les piles ici.
- **Commandes Générales**
- **Vue d'Ensemble de l'Affichage**
- **4.** L'indicateur des piles vous indique le niveau de charge des piles.

**5.** L'indicateur de mode s'allume pour vous renseigner sur le mode de lecture sélectionné. - répétition totale  $\circledast$  - lecture aléatoire  $\circledast$  - répétition lecture aléatoire - lecture de programme **P** - répétition lecture de **P** programme **6.** Vous indique le volume sonore en

cours.

- **PB P 1 3 6 4 5 2**
- **1.** Cette partie affiche des informations relatives aux chansons.
- **2.** L'icône de la carte mémoire s'affiche lorsque celle-ci est détectée.
- **3.** L'icône de verrouillage s'affiche lorsque les touches sont verrouillées.

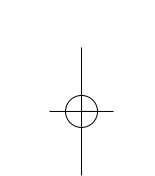

 $\Box$  11

### **Fonctionnement Musique Numérique**

section présument que vous avez votre Lecteur Audio Numérique Lyra et que vous êtes fin prêt à démarrer la lecture de la musique (veuillez consulter le Guide d'Instructions du Logiciel).

Les informations données dans cette

### **Play / Pause**

• Lorsque l'appareil est éteint, appuyez **sur ON / PLAY / PAUSE ( IMI ) pour** l'allumer.

La lecture démarre automatiquement à la première piste.

• En mode Stop, appuyez sur **ON / PLAY / PAUSE** (  $⊪$  ) pour lancer la lecture de la piste sélectionnée. Le numéro de la piste en cours, le temps de lecture écoulé et le débit binaire d'encodage apparaissent sur l'affichage.

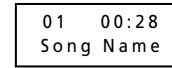

 $12<sup>12</sup>$ 

• Pour interrompre la lecture, appuyez sur ON / PLAY / PAUSE (  $\mathbb{M}$  ) lors de la lecture. Appuyez une nouvelle fois sur **ON / PLAY / PAUSE (**  $\blacksquare$ **)** pour la reprendre.

#### **Arrêter la Lecture**

**F Fransférer avec succès des fichiers vers** COS de la lecture, appuyez sur **OFF** *F* **Franchischer COS des fichiers vers** COS de la lecture, appuyez sur OFF *F* **Franchischer COS de la lecture de la letter de la letter** • Lors de la lecture, appuyez sur **OFF / STOP** ( $[oFF]$ ) pour l'arrêter. Le nombre total de pistes s'affiche.

> 10 Tracks Total

• En mode Stop, appuyez sur **OFF / STOP** (  $\sqrt{$  oFF] ) pour éteindre l'appareil.

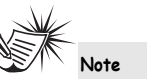

Si aucun bouton n'est utilisé pendant plus d'une minute, votre appareil <sup>s</sup>'éteint automatiquement.

## •

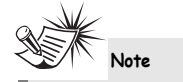

**Omission de Pistes** • Pour passer à la piste suivante, appuyez puis relâchez le bouton **SKIP**

 $FORWARD$  ( $\cap$ ).

**BACKWARD** ( $\uparrow$ ).

Si le temps de lecture écoulé pour la piste en cours est de moins de 0:04, .<br>une pression sur la touche Skip backward vous fera retourner à la piste précédente. Si le temps de lecture écoulé pour la piste en cours est supérieur à 0:04, une pression sur la touche Skip backward vous fera revenir au début de la piste en cours.

 Pour passer à la piste précédente, appuyez puis relâchez le bouton **SKIP**

#### **Rechercher dans une Piste**

- Pour effectuer une recherche arrière dans la piste en cours, appuyez et maintenez enfoncé le bouton **SKIP BACKWARD**  $(\uparrow \wedge)$ .
- • Pour effectuer une recherche avant dans la piste en cours, appuyez et maintenez enfoncé le bouton **SKIP FORWARD**  $(\bigcap)$ .

#### **Régler le Volume Sonore**

- Pour augmenter le volume, appuyez sur le bouton **VOL +** . La barre de volume s'affiche brièvement pour vous indiquer l'augmentation du volume.
- Pour diminuer le volume, appuyez sur le bouton **VOL -** . La barre de volume <sup>s</sup>'affiche brièvement pour vous indiquer la diminution du volume.

•

**Fonctionnement Musique Numérique**

#### **Informations sur les Pistes**

Lors de la lecture, appuyez et maintenez enfoncé la touche **DSP** pour faire <sup>s</sup>'afficher le titre de la chanson, l'artiste, le format et le débit binaire.

### **Fonctionnement Musique Numérique**

#### **Verrouillage des Touches**

- Pour éviter l'activation accidentel des touches, faites glisser l'interrupteur de verrouillage situé à l'arrière de l'appareil en position de verrouillage  $($   $\omega$ ). L'icône de verrouillage a apparaît sur
- l'affichage. • Pour déverrouiller les touches, placez
- l'interrupteur sur la position **OFF**.

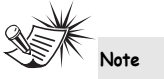

Lorsque l'appareil est éteint et que la fonction de verrouillage des touches est activée - position  $($   $\bullet$   $\bullet$   $)$  - une pression sur le bouton **ON / PLAY / PAUSE** fera apparaître l'icône de verrouillage  $\left($   $\bullet$   $\right)$  sur l'affichage pendant 3 secondes.

#### **DSP**

Appuyez plusieurs fois sur la touche **DSP** pour sélectionner l'un des modes DSP : **NEUTRE > BASS > POP > ROCK > JAZZ**

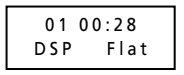

14

### **Modes de Lecture**

- Lors de la lecture, appuyez plusieurs fois sur la touche **MODE** pour sélectionner l'un des modes de lecture:
- > Lecture normale Répétition Totale –
- Aléatoire –
- Répétition Aléatoire –
- Programme **P**

**Note**

Répétition de Programme – **P**

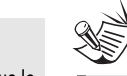

Les fonctions Programme et Répétition de Programme ne sont disponibles que si des pistes ont été programmées.

### **Fonctionnement Musique Numérique**

#### **Programmation des Pistes**

**F F** 1. En mode Stop, appuyez sur le bouton **MODE** et maintenez-le enfoncé pendant 2 secondes pour accéder au mode de programmation. L'icône du mode de programmation **P** apparaît sur l'affichage.

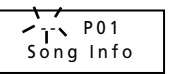

Le symbole clignotant ' - -' représente la piste sélectionnée, tandis que 'P01' indique la position dans votre liste de programmation.

(Si un programme se trouve déjà dans l'appareil, le numéro de la piste préprogrammée apparaît sur l'affichage).

2. Appuyez sur **SKIP BACKWARD**  $(\uparrow \searrow)$ ou **SKIP FORWARD** ( $\sim$ ) pour sélectionner une piste. Le numéro de la piste sélectionnée se met à clignoter sur l'affichage.

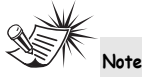

Lorsque vous recherchez des pistes à programmer, votre appareil passe automatiquement en mode Lecture de l'Intro qui permet de lire les premières secondes de chaque piste.

- 3. Appuyez sur **MODE** pour confirmer la sélection de cette piste.
- 4. Appuyez une nouvelle fois sur **MODE** pour passer à l'emplacement de programmation suivant. 5. Répétez les étapes 2-4 pour
- programmer d'autres pistes.

**Astuce**

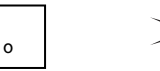

20 emplacements de programmation sont disponibles sur cet appareil.

6. Appuyez sur **OFF / STOP** ( **OFF**) pour quitter le mode de programmation. Si aucune touche n'est utilisée pendant plus de 30 secondes, votre appareil passe automatiquement en mode Stop.

Veuillez consulter la rubrique "Modes de Lecture" pour plus de détails sur la lecture des programmes.

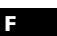

### **Fonctionnement Musique Numérique**

#### **Éditer un Programme**

- **Vue d'Ensemble des Pistes Programmées**
- 1. En mode Stop, appuyez sur le bouton **MODE** et maintenez-le enfoncé pour accéder au mode de programmation.
- 2. Appuyez plusieurs fois sur **MODE** pour sélectionner l'emplacement de programmation que vous souhaitez éditer.
- 3. Appuyez sur **SKIP BACKWARD**  $(\uparrow \searrow)$ ou **SKIP FORWARD** ( $\Box$ ) pour sélectionner la nouvelle piste que vous désirez programmer à cet emplacement.
- 4. Appuyez sur **MODE** pour confirmer. 5. Répétez les étapes 2 et 3 pour éditer
	- d'autres emplacements de programmation.

 $16$ 

#### **Effacer un Emplacement de Programmation**

- 1. En mode Stop, appuyez sur le bouton **MODE** et maintenez-le enfoncé pour accéder au mode de programmation.
- 2. Appuyez sur **MODE** pour sélectionner la piste programmée que vous souhaitez effacer.
- 3. Appuyez sur le bouton **DSP** et maintenez-le enfoncé pendant 3 secondes pour effacer la piste programmée de votre liste de programmation. ' - - ' apparaît sur l'affichage pour vous
- indiquer que l'effacement est réussi. 4. Répétez les étapes 2 et 3 pour effacer d'autres pistes programmées de votre liste de programmation.
- 5. Pour annuler l'édition d'un programme, appuyez une fois sur **OFF**  $\sqrt{$  **STOP**  $\left(\sqrt{OPT}\right)$ . Si aucune touche n'est utilisée

pendant plus de 30 secondes, votre appareil passe automatiquement en mode Stop.

### **Informations Complémentaires**

#### **Vérifiez la Disponibilité de Mises à Niveau**

Veuillez visiter le site http://www.thomson-lyra.com pour les toutes dernières informations et mises à niveau disponibles pour votre Lecteur Lyra Audio Numérique. Vous devez mettre votre système à jour chaque fois qu'un nouveau téléchargement a été effectué afin que les nouvelles applications puissent fonctionner correctement.

#### **Foire Aux Questions**

**F Product of Consulter La FAQ survey of Consulter la FAQ survey of the State of Table 1991 and State 1991 and State 1991 and State 1991 and State 1991 and State 1991 and State 1991 and State 1991 and State 1991 and Stat** www.thomson-lyra.com.

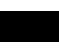

 $\overline{17}$ 

### **Informations Complémentaires**

#### **Rechere des pannes**

#### **Le lecteur ne s'allume pas lorsqu'on presse sur le bouton PLAY.**

- La pile n'est peut-être pas insérée correctement.
- La pile est peut-être déchargée.

#### **Sauts de piste intempestifs ou mauvaise qualité du son?**

- Il se peut que la fonction de répétition, de lecture aléatoire ou de programmation, soit active.
- Il se peut qu'il y ait des champs magnétiques intenses à proximité de l'appareil (par exemple, le lecteur est trop proche du téléviseur).
- Pile déchargées. Procédez à leur remplacement.

#### **Lecture impossible?**

18

- Il se peut que la fonction LOCK (verrouillage) soit activéee.
- Il se peut qu'il n'y ait pas de piste mp3 sur la carte ou dans la mémoire interne.
- Il se peut que la carte mémoire soit endommagée.

#### **Impossible de lire mes pistes sur le lecteur.**

- Assurez-vous que les pistes audio sont bien encodées au format mp3 ou Windows Media au débits binaires supportés par l'appareil, soit: mp3 – 32 à 320 kbps
- wma 48 à 160 kbps • Les fichiers WMA possèdent peutêtre une protection DRM (Gestion Numérique des Droits) et vous ne disposez pas des droits (de la licence) nécessaires pour lire ces fichiers.

Veuillez vérifier le site Internet du service de musique en ligne auprès duquel vous avez acheté le contenu audio et/ou l'aide de l'application pour plus de détails sur l'acquisition de la licence.

Pour plus d'informations sur le fonctionnement des licences, veuillez consulter le site www.microsoft.com/windowsmedia/drm

### **Informations Complémentaires**

#### **L'affichage USB n'apparaît pas lorsque vous branchez le lecteur sur l'ordinateur.**

• Contrôlez le branchement entre votre appareil et l'ordinateur. (Reportezvous au guide d'instruction "Installation du Pilote USB; Logiciel MusicMatch Jukebox™ "). Contrôlez si les pilotes USB sont correctement installéa. (Reportezvous au guide d'instruction "Installation du Pilote USB; Logiciel MusicMatch Jukebox<sup>™</sup> ").

**Le lecteur ne répond pas aux activations des touches?**

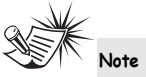

Cet appareil peut momentanément ne plus fonctionner s'il est soumis à des perturbations électrostatiques. Pour revenir à la normale, il vous sera peut-être nécessaire d'éteindre puis de rallumer l'appareil ou de retirer et réinsérer les piles.

**F F** pile en respectant les polarités et rallumez • Pour réinitialiser l'appareil, éteignez-le en retirant la pile. Réinsérez ensuite la l'appareil.

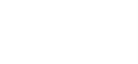

#### **ATTENTION !**

Le formatage de votre appareil effacera tout le contenu stocké en mémoire. Veillez à sauvegarder vos fichiers importants avant d'effectuer cette opération.

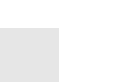

Dans de très rares cas, il est possible que votre appareil affiche moins d'espace mémoire que celui effectivement disponible pour le stockage de vos fichiers musicaux. Si tel était le cas, reformatez l'appareil pour récupérer tout

**Note** 

## **Informations Complémentaires**

# <sup>Assistance</sup><br> **C** Téléphonique **THOMSON**

Votre Contact THOMSON: 0 826 820 456 (pour la France  $0, 15 \in /$  mn)

Ihr Kontakt zu THOMSON: 0180 1000 390, ab 16.10.2000. (für Deutschland, Kosten zum Ortstarif)

You can contact THOMSON by dialling: 0871 712 1312 (For Great-Britain, all calls will be charged 0,10£ / mn)

Para contactar con THOMSON marque: 901 900 410, a partir del 16.10.2000 (las llamadas serán cargadas al precio de la tarifa local)

> Il vostro contatto THOMSON: 8488 10 168, dal 16.10.2000 (tariffa chiamata urbana)

www.thomson-europe.com